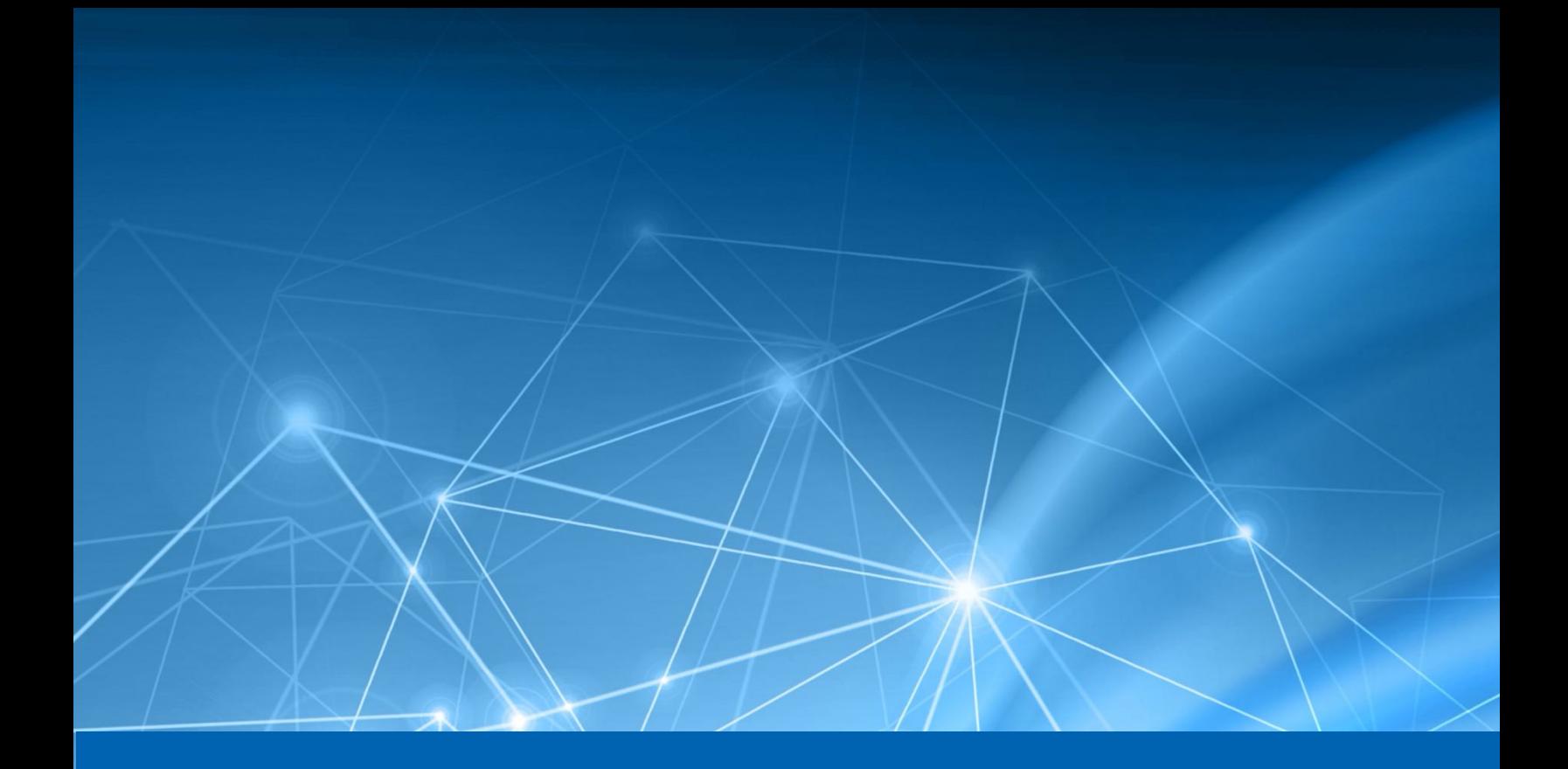

# **Heureka Endpoint Installation & Configuration Guide**

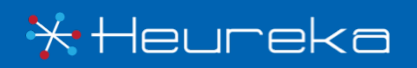

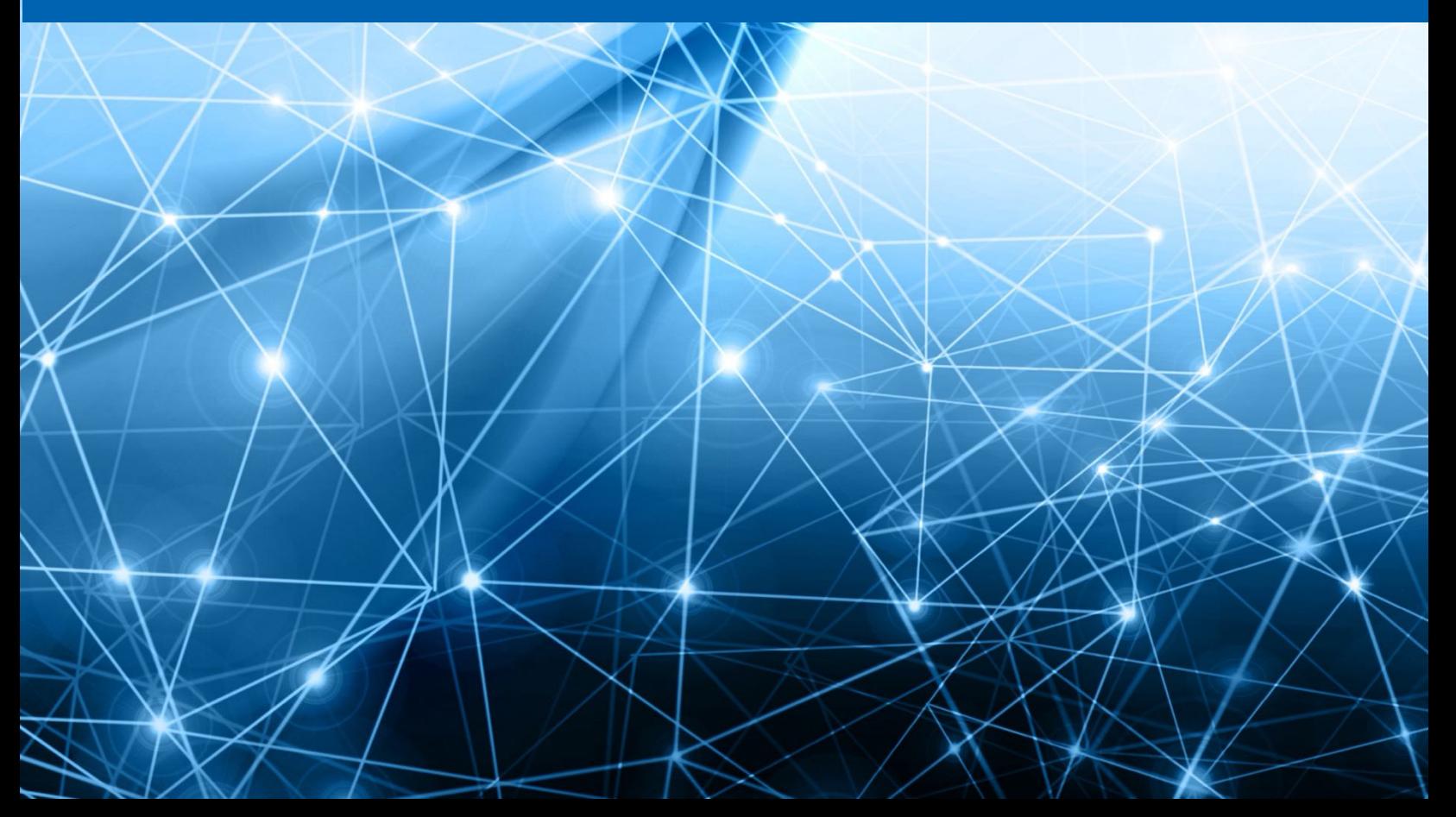

## **CONTENTS**

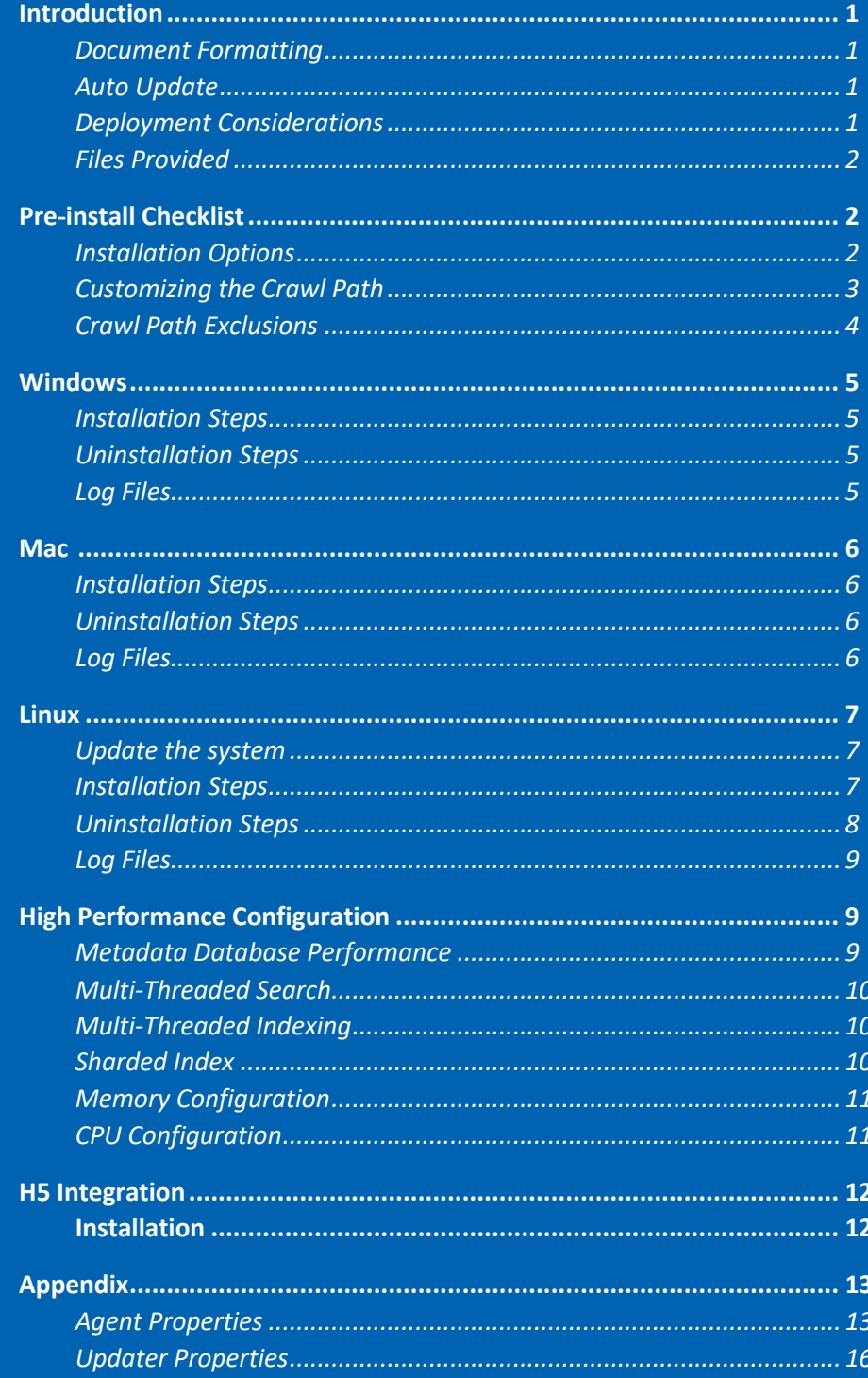

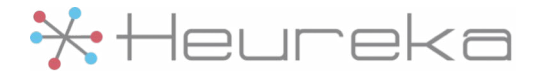

## **Introduction**

#### **Document Formatting**

In this installation guide there are commands and text which can be typed and will show up in a monospaced typeface like this:

Hello There!

Sometimes these commands are very long and can wrap into the next line. When this happens, a continuation character will be used to denote that the command has wrapped and does not actually contain two lines. For example:

This is a long line that is wider than this page and therefore will ↳ look like two lines when it is really just one long line

#### **Auto Update**

The endpoint software includes an auto-updating service that reaches out to an update service to obtain the latest version. The initial install can take some time due to it reaching out to the update service and downloading the update. The log file can be viewed to see download progress during this process.

For upgrades that cannot occur via auto-updates, new installers will be provided.

#### **Deployment Considerations**

An initial crawl and index of a filesystem can be resource intensive. The indexer has properties to control throttling of resource usage to avoid disrupting the workflow of users. It is strongly recommended to deploy to a small representative set of users or test machines to allow for tuning of the indexing settings before performing a larger deployment. Here are some of the settings that can be configured to ensure a successful deployment:

- Changing the CPU max and number of threads used by the indexer.
- Excluding paths or file types.
- Configuring antivirus programs to not scan temporary files created by the indexer during the indexing process.

Please note that one an endpoint is registered with an appliance, a file called agent. local.config is created. This file is loaded *last*, which means it overrides any values in the agent.config file. So after deployment, it is best to modify values in agent.local.config to ensure they are not overridden.

For a list of all the configurable parameters, please see the appendix.

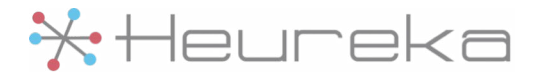

#### **Files Provided**

The following files will be provided for the endpoint installation:

- An auto-updater configuration file: updater.config
- An indexer configuration file: agent.config
- Platform-specific installers:
	- o For Windows
		- § 32-bit: endpoint-installer-<version>-x32.msi
		- § 64-bit: endpoint-installer-<version>-x64.msi
	- o For Mac: endpoint-installer-<version>.pkg
	- o For Linux
		- § Deb-based: endpoint-installer-<version>.deb
		- § RHEL rpm-based: endpoint-installer-rhel-<version>.rpm
		- § Fedora rpm-based: endpoint-installer-fedora-<version>.rpm

The basic install process for all platforms is to run the platform-specific installer and then copy the configuration files into the configuration directory within the service's installation folder.

## **Pre-install checklist**

Before starting an installation ensure that you have the following:

- Administrative access to the machine.
- Configuration files and installer downloaded to the machine
- Network connectivity to the URLs and ports listed in the agent.config file and the updater.config file so that the endpoint can communicate with backend services
	- o This may require firewall changes

#### **Installation Options**

The agent.config file contains properties used by the Endpoint service. It may be desirable to change some of the options, for example the crawl path that the indexer should traverse. By default, the crawl path is set to C:/Users on Windows, /Users on Mac, and /home on Linux. To change this path, modify the value of the endpoint.indexer.crawlPaths property in the agent.config file. This should be configured before copying the config file to its destination, so that indexing does not start in the wrong location.

This property is a comma-separated list of directories to crawl. An example property is present in the provided config file:

# endpoint.indexer.crawlPaths=...

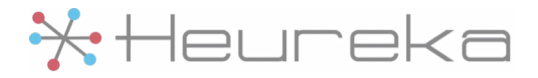

This line can be uncommented (remove the # from the front of the line) and modified, or a new one can be added on its own line anywhere in the file.

#### **Customizing the Crawl Path**

Below are examples of the endpoint.indexer.crawlPaths property setting in the agent.config file for different crawl paths on different operating systems. Please note that a symbolic link cannot be used as a crawl path and the agent does not transverse links.

#### **Windows Crawl Path Examples**

Windows paths must use forward slashes /, not backslashes.

Index the whole C drive:

endpoint.indexer.crawlPaths=C:/

Index the folder My Stuff in John Doe's Desktop:

```
endpoint.indexer.crawlPaths=C:/Users/John.Doe/Desktop/My Stuff
```
Index both the C and D drives:

endpoint.indexer.crawlPaths=C:/,D:/

#### **Mac Crawl Path Examples**

Index the whole machine:

endpoint.indexer.crawlPaths=/

Index the folder My Stuff in John Doe's desktop:

endpoint.indexer.crawlPaths=/Users/johndoe/Desktop/My Stuff

Index the folders Folder 1 and Folder 2 on John Doe's desktop:

endpoint.indexer.crawlPaths=/Users/johndoe/Desktop/Folder ↳ 1,/Users/johndoe/Desktop/Folder 2

#### **Linux Crawl Path Examples**

Index the whole machine:

endpoint.indexer.crawlPaths=/

Index the folder My Stuff in John Doe's desktop:

endpoint.indexer.crawlPaths=/home/johndoe/Desktop/My Stuff

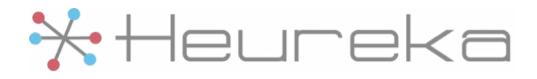

#### **Crawl Path Exclusions**

Patterns can be used to exclude paths from being indexed. The property in agent.config that controls this is endpoint.indexer.exclusions. It is a comma-separated list of regex patterns to exclude, that takes format regex: <regex\_pattern\_here>. It is recommended to prefix the pattern with  $\wedge$  and end with a \$ to ensure matches are going against a full path.

Please note, exclusions will not take effect for files that are located inside of containers.

#### **Examples**

Exclude the folders /home/johndoe/private stuff and /home/johndoe/blacklisted.xlsx:

endpoint.indexer.exclusions=regex:^/home/johndoe/private ↳ stuff\$,regex:^/home/johndoe/blacklisted.xlsx\$

Windows requires some special escaping in regular expressions to handle backslashes. The general rule is to replace and backslash with four backslashes. Here is an example to exclude the folder C:\Users\John.Doe\Desktop\Private Stuff and the file C:\temp\testing.xlsx from being crawled:

endpoint.indexer.exclusions=regex:^C:\\\\Users\\\\John.Doe\\\\Desktop\\

↳ \\Private Stuff\$,regex:^C:\\\\temp\\\\testing.xlsx\$

You can use other regular expression syntax to do things such as exclude the *ignore folder in any users* desktop:

endpoint.indexer.exclusions=regex:^C:\\\\Users\\\\.\*\\\\Desktop\\\\ ↳ ignore\$

Example excluding all .xlsx Excel files, note the "." part of the file extension needs to be escaped because in regular expressions a period means any character whereas an escaped period is a literal period.

endpoint.indexer.exclusions=regex:^.\*\.xlsx\$

#### **Additional Information**

If you need more information on how to write regular expressions in the properties file, please see https://docs.oracle.com/javase/8/docs/api/java/util/regex/Pattern.html.

The configuration files follow the standard specifications for Java properties files. The specification for this format can be found at https://docs.oracle.com/cd/E23095\_01/Platform.93/ATGProgGuide/html/ s0204propertiesfileformat01.html.

For a list of all the configurable parameters, please see the appendix.

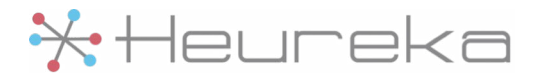

## **Windows Installation Steps**

- 1. Download the files.
- 2. Install the 32-bit .msi or 64-bit .msi based on the endpoint's Windows version.
- 3. If prompted for allowing the app to make changes to the devices, select "Yes".
- 4. Move the configuration files to this directory C:/Program Files/Indexing Service/conf.
- 5. Verify the install is complete by checking that a service named "Indexing Service" has appeared in the Services list (Start - run - services.msc) and is running. The machine should appear in the Endpoints page of the Interrogate web application.

If the machine does not appear in Interrogate contact a Heureka representative for support steps.

#### **Uninstallation Steps**

- 1. Uninstall using the same .msi file that was used to install.
- 2. Delete the Endpoint from the Interrogate web application.

#### **Log Files**

Log files for the Endpoint service are present in C:\Program Files\Indexing Service\log.

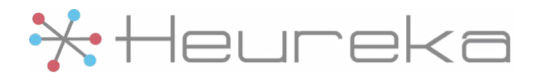

### **Mac Installation Steps**

- 1. Open the terminal: Applications > Utilities > Terminal.
- 2. Run the provided installer file

```
sudo installer -verboseR -pkg endpoint-installer-<version>.pkg
\frac{1}{2}-target /.
```
- 3. Move the configuration files into the location used by the Endpoint service /usr/local/opt/heureka-agent/conf/.
	- Via terminal (replace the sources with the real paths on the machine):

```
sudo mv ~/path/to/agent.config /usr/local/opt/heureka-agent/conf/
↳ agent.config
```

```
sudo mv ~/path/to/updater.config /usr/local/opt/heureka-agent/conf/
↳ updater.config
```
- Or by launching Finder from inside this directory open /usr/local/opt/heurekaagent/conf, then dragging-and-dropping agent.config and updater.config.
- 4. Verify the install is complete by checking that the machine appears in the Endpoints page of the Interrogate web application.

#### **Uninstallation Steps**

1. Run the following commands from a terminal:

sudo launchctl stop com.heurekasoftware.agent

```
sudo launchctl unload /Library/LaunchDaemons/com.heurekasoftware.
↳ agent.plist
```
sudo rm -rf /usr/local/opt/heureka-agent

```
sudo rm -rf /Library/LaunchDaemons/com.heurekasoftware.agent.plist
```

```
sudo rm -rf /var/log/com.heurekasoftware.agent*
```
2. Delete the Endpoint from the Interrogate web application.

#### **Log Files**

Log files for the Endpoint service are present in /var/log/com.heurekasoftware.agent/.

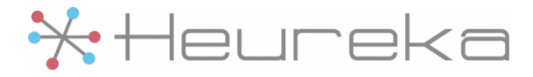

### **Linux Update the system**

It is highly recommended to update to the latest packages before installation. This is distribution and package-manager specific but here are some general commands that should work for most installs:

Updating a debian-based installation:

sudo apt-get update

sudo apt-get upgrade

Updating an rpm-based distribution:

sudo yum update

#### **Installation Steps**

- 1. Open a terminal.
- 2. Install the package.
	- For rhel rpm-based installs

sudo rpm -Uv --nodeps endpoint-installer-rhel-<version>.rpm

• For fedora rpm-based installs

sudo rpm -Uv --nodeps endpoint-installer-fedora-<version>.rpm

• For debian-based installs

sudo dpkg -i endpoint-installer-<version>.deb

- 3. Put the configuration files here /var/lib/indexing-service/conf
	- For example (replace the paths with the real paths on the machine):

sudo mv ~/path/to/agent.config /var/lib/indexing-service/conf/ ↳ agent.config

sudo mv ~/path/to/updater.config /var/lib/indexing-service/conf/ ↳ updater.config

- 4. The hosts init system must be configured to auto-restart the service.
	- For systemd follow the instructions found in "Systemd Configuration".
	- For Upstart follow the instructions found in "Upstart Configuration".
	- For SysV init follow the instructions found in "SysV init Configuration".

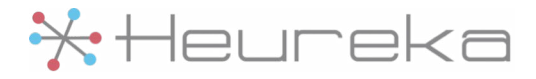

• For other init systems follow their documentation on setting up an auto-restarting service.

#### **Systemd Configuration**

To configure the service to start automatically when the system boots up:

sudo /bin/systemctl daemon-reload

sudo /bin/systemctl enable indexing-service.service

Start the service.

sudo systemctl start indexing-service

#### **Upstart Configuration**

Start the service:

sudo initctl start indexing-service

#### **SysV init Configuration**

For deb-based installs use the update-rc.d command to configure the service to run when the system boots up:

```
sudo update-rc.d indexing-service defaults 95 10
```
For rpm-based installs use the chkconfig command to configure the service to run when the system boots up:

sudo chkconfig --add indexing-service

Add a respawn line for the service at the bottom of /etc/inittab. For example:

is:2345:respawn:/etc/init.d/indexing-service start

Reboot the server for the /etc/inittab changes to take effect.

#### **Uninstallation Steps**

- 1. Uninstall the service, this may take up to 90 seconds for the service to stop.
	- For rpm-based distributions

sudo rpm -e indexing-service

• For debian-based distributions

sudo dpkg --remove indexing-service

2. Delete the Endpoint from the Interrogate web application.

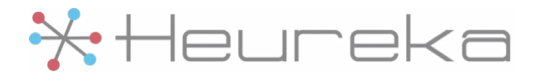

#### **Log Files**

Logs for systemd systems are viewable with journalctl.

Logs for non-systemd systems are in /var/log/indexing-service.log\*.

Note: For systemd based systems the endpoint installer makes some configuration changes to journald. View the file at /usr/lib/systemd/journald.conf.d/10-indexingservice.conf for details. If these settings are undesirable consult the journald documentation found at https://www.freedesktop.org/software/systemd/man/journald.conf.html to change them, though this could result in a loss of logs that may be required for supporting the indexing service.

#### **journalctl examples**

Follow the log:

journalctl -f -u indexing-service

View the past 1 hour of logs:

journalctl --since '1 hour ago' -u indexing-service

For more information on journalctl review the documentation online or view the man pages man journalctl.

## **High Performance Configuration**

For large indexes, such as indexing large network shares, there are some configuration options which can greatly enhance performance. We provide a preconfigured virtual machine called the High-Performance Indexing Appliance which already has PostgreSQL and the endpoint software installed with all the performance features enabled. If you wish to configure your own agent, the following is a guide to assist you.

#### **Metadata Database Performance**

By default, the endpoint software used a Java based relational database called HyperSQL to store file metadata. Although this database is very performant, it is not as performant as standalone database. For increased performance, the endpoint software also supports using PostgreSQL. If you don't already have a PostgreSQL database available to use, you can install it locally on the endpoint. We recommend you create a new database in PostgreSQL specifically for use with the endpoint. Please visit https://www.postgresql.org for details on how to download, install, and configure PostgreSQL.

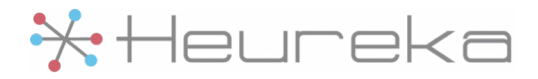

To configure the endpoint to use a PostgreSQL server, you need to set three properties in the agent. config file. The following properties assume you have a PostgreSQL server installed locally, with a database named "heureka", user named "endpoint", and a password of "12345" listening on port 5432.

endpoint.jdbc.user=endpoint endpoint.jdbc.password=12345 endpoint.jdbc.url=jdbc:postgresql://localhost:5432/heureka

If you are switching from a HyperSQL database that already has metadata to PostgreSQL or vice versa, you will have to completely remove the existing index by deleting the index directory and allowing the endpoint to recreate the entire index to ensure the index is in sync with the metadata.

#### **Multi-Threaded Search**

By default, the endpoint software uses a single thread to search the index. For large indexes, enabling multiple threads to search the index increases performance. The following agent.config property configures the endpoint software to use four threads to search. After any configuration change, please restart the indexing service to allow it to take effect.

endpoint.index.search.threads=4

#### **Multi-Threaded Indexing**

By default, the endpoint software uses two threads when crawling the filesystem to create or update the index. The following agent.config property configures the endpoint software to use four threads to create an index:

```
endpoint.indexer.threads=4
```
The number of threads to use for indexing or searching should be a function of the number of available cores on a machine. If you have an endpoint with 8 physical cores, setting threads to 8 would ensure all cores to be used. If the cores support hyperthreading, you may see a further performance increase setting the threads to 16.

#### **Sharded Index**

As an index gets larger, it tends to degrade in search performance. One way to help with this is instead of having one large index, break the index up into smaller indexes called shards. The following agent.config property configures the endpoint software to use 2 shards:

```
endpoint.index.shards=2
```
Shards can be increased over time but realize that increasing the shard count on an existing index will not break up the existing index. For example, if the original index has 100,000 files in it and the shard count is set to two, you will have one shard with 100,000 files in a second shard with no entries. As new files are indexed, they will be placed in the second shard until the shards are about even. For best

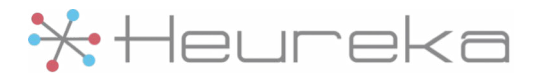

performance, set a shard count and remove the index the shards can be built up with an even distribution.

Also note that lowering the shard count does not remove shards. If you have two shards and want to move to one, you have to delete the index and let it rebuild.

#### **Optimal Shard Count**

We recommend one at least shard per 2 TB of data indexed. For example, if you have a network share that is 5 TB, then three shards should suffice. However, there isn't anything stopping you from creating more shards if you wish to account for future growth but realize that there is an overhead to managing shards and collating search results from shards. Creating a 100 shard index for 1 TB of files will probably degrade performance.

#### **Memory Configuration**

By default, the endpoint software is configured to use a maximum of 1 GB of memory. To configure the endpoint software maximum memory usage, you have to modify the file that specifies the indexing service options. This file is located:

- On Linux: /var/lib/indexing-service/bin/indexing-service
- On Windows: C:\Program Files\Indexing Service\winsw\indexing-service.xml
- On macOS: /Library/LaunchDaemons/com.heurekasoftware.agent.plist

Open the file for your operating and look for the line that contains the -Xmx option. For example:

-Xmx1024m

Change the number of MB to match the maximum amount of memory you wish to use. You can also specify memory using GB. For example, the following specifies that a maximum of 4 GB will be used:

-Xmx4g

#### **CPU Configuration**

By default, the endpoint software is configured to only allow each thread to consume 50% of the CPU they are executing on. The following agent.config property configures the endpoint software to allow threads to use 100% of the CPU:

```
endpoint.system.cpu.max=1.0
```
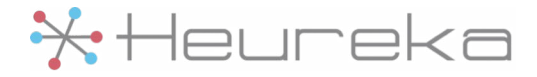

## **H5 Integration**

H5 is a software product that specializes in classifying file content. For our customers who use H5, they typically use Heureka to do the initial indexing and classification, submit interesting files to H5 for further classification, export the resultant tags from H5, and then import them into Heureka. To facilitate a more streamlined process, Heureka has collaborated with H5 to provide a means for Heureka endpoints to use H5 classifiers directly. This means that H5 tagging can be natural result of Heureka's indexing and classification.

#### **Installation**

The first step to installing the H5 Classification Engine on the endpoint is to work with H5 support to ask them to export your classifiers into a bundled application. Ask them to export them into version 4 format for your target operating system. A zip file will be provided to you (for example, H5CE.zip) that contains:

- The H5Classifier program and supporting files for your operating system
- A directory containing all your classifiers

One you have this zip file you can perform the installation.

1. Extract the H5CE.zip file in the Agent Home directory

The files will be extracted into the H5CE subdirectory. The Agent Home directory can be found at:

- On Linux: /var/lib/indexing-service
- On Windows: C:/Program Files/Indexing Service
- On macOS: /usr/local/opt/heureka-agent
- 2. If on Linux or Mac, make the H5Classifier program executable

chmod 755 H5CE/H5Classifier

3. Enable the library

Add the following to conf/agent.local.config (or the conf/agent.config is there is no local file):

endpoint.h5.classification.enabled=true

Once these steps are complete, restart the indexing service and Heureka will pick up and use H5 classifiers for all files that are classified from that point forward. Please note that the endpoint will not go back and reclassify files that have already been classified. If you need all files reclassified, then you will have to delete the index and allow the endpoint to rebuild it.

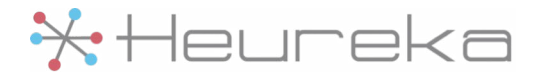

## **Appendix**

#### **Agent Properties**

The following are configuration properties which can be set in the agent.config and agent. local.config files. Be very careful when modifying the values in this file because it can drastically change the functionality and performance of the endpoint software.

Important: The agent.config file is loaded first and those property values are overridden by properties found in the agent.local.config file. When setting these properties, it is best to make the change in agent.local.config to ensure to doesn't get overridden.

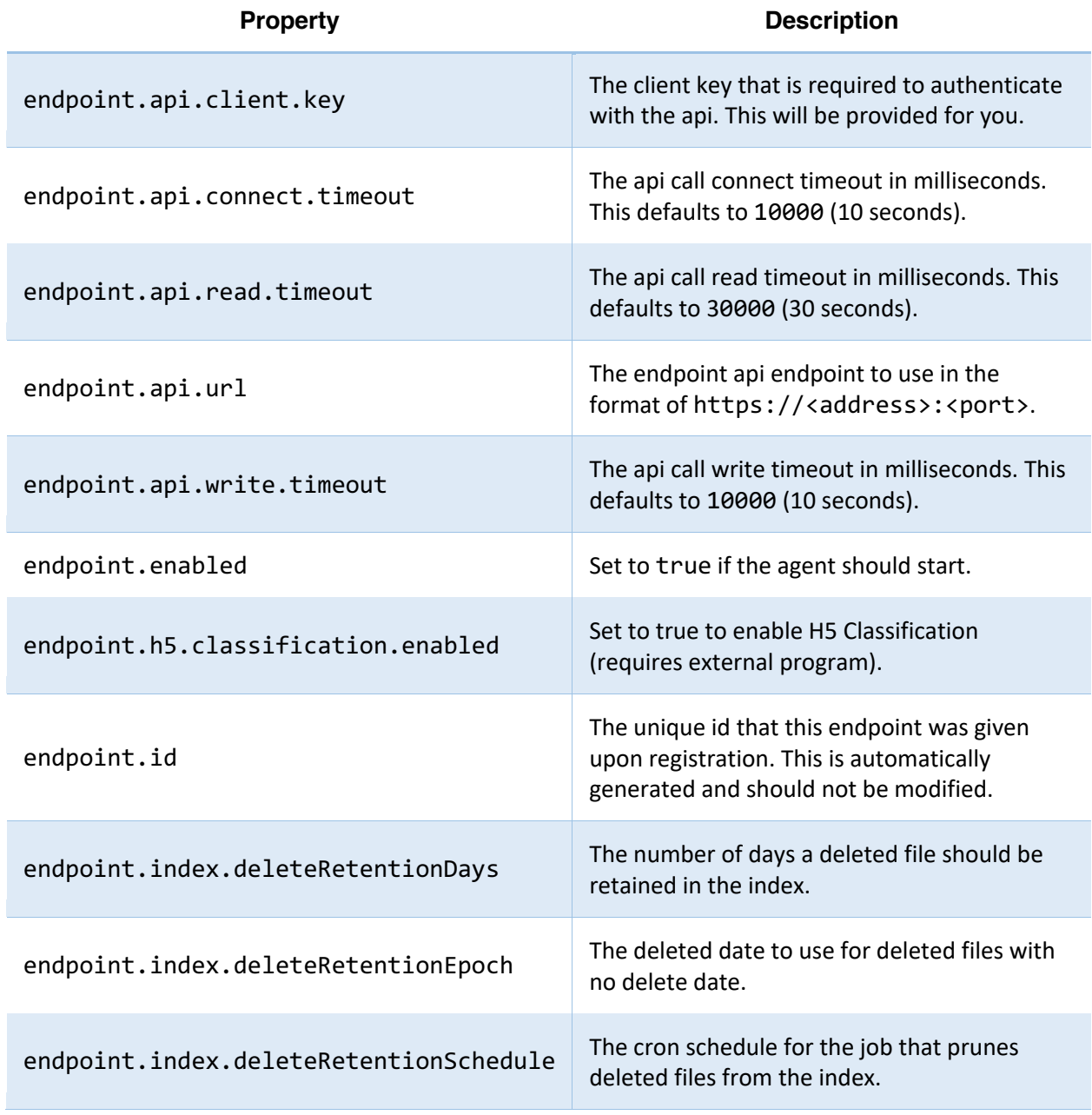

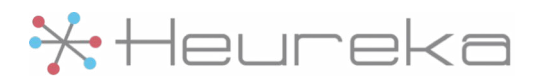

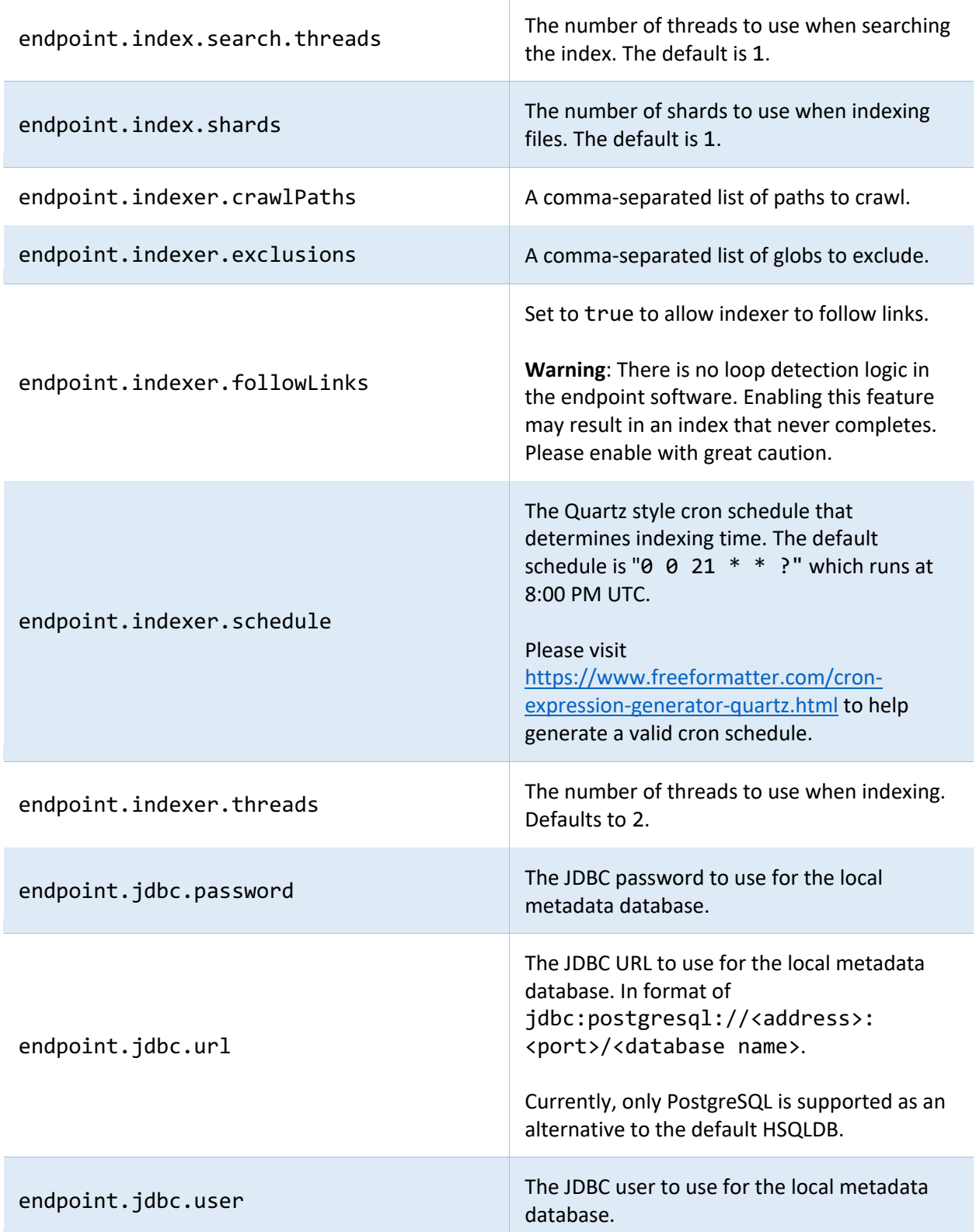

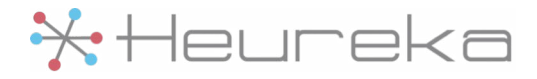

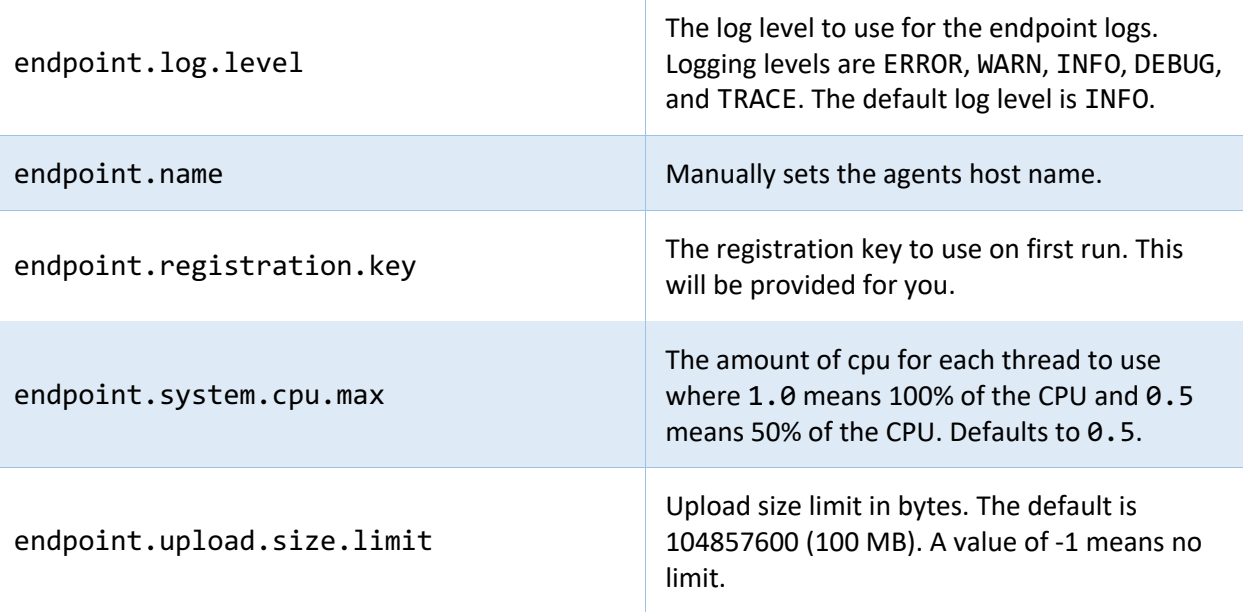

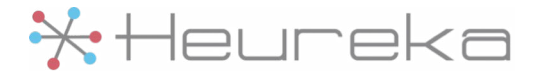

#### **Updater Properties**

The following are configuration properties which can be set in the updater.config file. Be very careful when modifying the values in this file because it can drastically change the functionality and performance of the endpoint software.

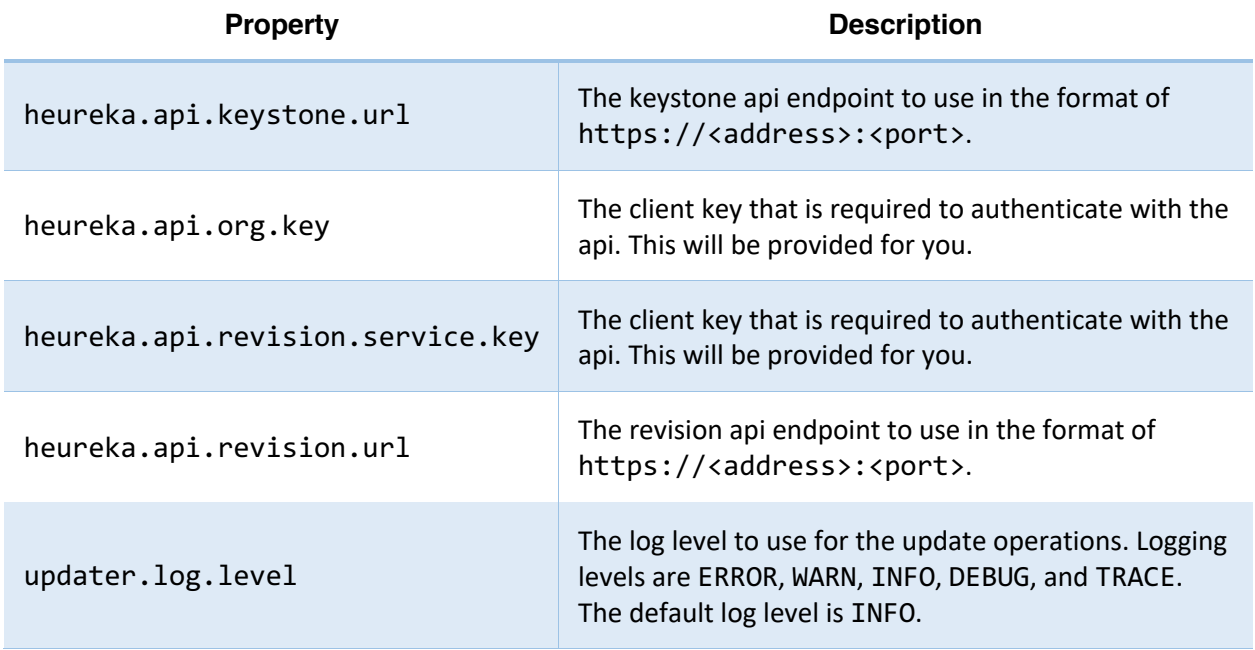

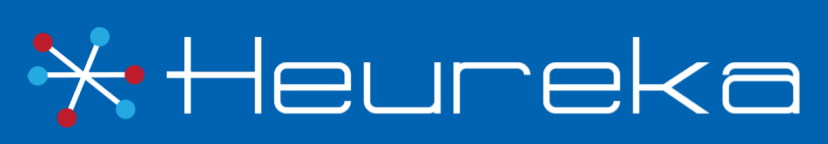

Heureka is a technical leader in endpoint search, identify and classification software. Our goal is to bring order to unstructured data by identifying risk while helping you realize the value of unstructured data across all endpoints.

> Heureka, Inc PH. 800.310.0981 info@heurekasoftware.com